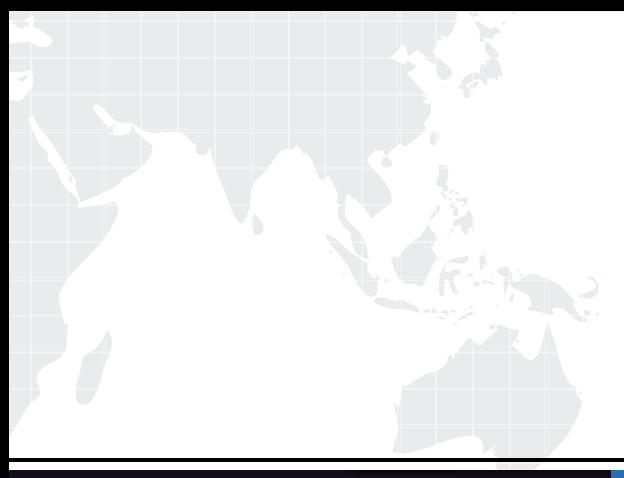

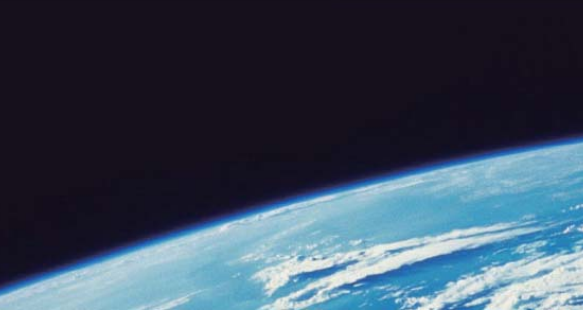

# **ITTEST QUESTION & ANSWER**

Guías de estudio precisos, Alta tasa de paso!

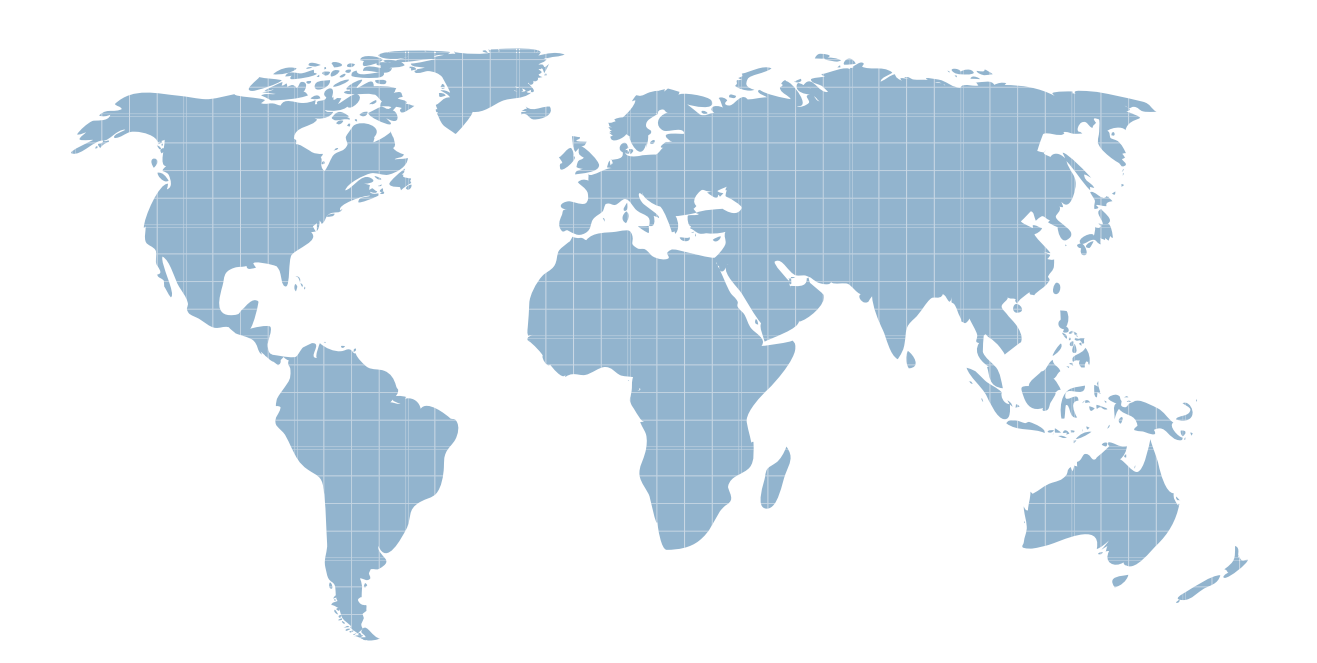

Ittest ofrece información actualizada de forma gratuita en un año!

http://www.ittest.es/

## **Exam** : **070-562**

# **Title** : TS: Microsoft .NET Framework 3.5, ASP.NET Application Development

### **Version** : Demo

```
1.You create a Microsoft ASP.NET application by using the Microsoft .NET
Framework version 3.5.
You add a TextBox control named TextBox1.
You write the following code segment for validation.
protected void CustomValidator1_ServerValidate(object source, ServerValidateEventArgs args) {
  DateTime dt = String.IsNullOrEmpty(args.Value) ? DateTime.Now : 
Convert.ToDateTime(args.Value);
  args.IsValid = (DateTime.Now - dt).Days < 10;
}
You need to validate the value of TextBox1.
Which code fragment should you add to the Web page?
A. <asp:CustomValidator ID="CustomValidator1" runat="server" ControlToValidate="TextBox1" 
onservervalidate="CustomValidator1_ServerValidate">
</asp:CustomValidator>
<asp:RequiredFieldValidator ID="RequiredFieldValidator1" runat="server" ControlToValidate="TextBox1" 
EnableClientScript="false" InitialValue="<%= DateTime.Now; %>" >
</asp:RequiredFieldValidator>
B. <asp:CustomValidator ID="CustomValidator1" runat="server" ControlToValidate="TextBox1"
ValidateEmptyText="True" onservervalidate="CustomValidator1_ServerValidate">
</asp:CustomValidator>
<asp:CompareValidator ID="CompareValidator1" runat="server" Type="Date" EnableClientScript="true" 
ControlToValidate="TextBox1" ValueToCompare="<%= DateTime.Now; %>">
</asp:CompareValidator>
C. <asp:CustomValidator ID="CustomValidator1" runat="server" ControlToValidate="TextBox1" 
ValidateEmptyText="True" onservervalidate="CustomValidator1_ServerValidate">
</asp:CustomValidator>
<asp:RequiredFieldValidator ID="RequiredFieldValidator1" runat="server" ControlToValidate="TextBox1" 
InitialValue="<%= DateTime.Now; %>" >
</asp:RequiredFieldValidator>
D. <asp:CustomValidator ID="CustomValidator1" runat="server" ControlToValidate="TextBox1" 
ValidateEmptyText="True" onservervalidate="CustomValidator1_ServerValidate">
</asp:CustomValidator>
<asp:CompareValidator ID="CompareValidator1" runat="server" Type="Date" EnableClientScript="true" 
ControlToValidate="TextBox1" Operator="DataTypeCheck" >
</asp:CompareValidator>
Answer: B
2.You create a Microsoft ASP.NET application by using the Microsoft .NET Framework version 3.5.
You write the following code fragment. (Line numbers are included for reference only.)
01 <asp:RequiredFieldValidator
02 ID="rfValidator1" runat="server"
```

```
03 Display="Dynamic" ControlToValidate="TextBox1"
```

```
04 and the contract of the contract of the contract of the contract of the contract of the contract of the contract of the contract of the contract of the contract of the contract of the contract of the contract of the con
```
 $0.5 >$ 

```
06 and the contract of the contract of the contract of the contract of the contract of the contract of the contract of the contract of the contract of the contract of the contract of the contract of the contract of the con
```
07 </asp:RequiredFieldValidator>

08 and the contract of the contract of the contract of the contract of the contract of the contract of the contract of the contract of the contract of the contract of the contract of the contract of the contract of the con

09 <asp:ValidationSummary DisplayMode="List"

10 ID="ValidationSummary1" runat="server" />

You need to ensure that the error message displayed in the validation control is also displayed in the validation summary list.

What should you do.?

A. Add the following code segment to line 06.

Required text in TextBox1

B. Add the following code segment to line 04.

Text="Required text in TextBox1"

C. Add the following code segment to line 04.

ErrorMessage="Required text in TextBox1"

D. Add the following code segment to line 04.

Text="Required text in TextBox1" ErrorMessage="ValidationSummary1"

### **Answer:** C

3.You create a Microsoft ASP.NET application by using the Microsoft .NET Framework version 3.5.

You write the following code fragment.

<asp:DropDownList AutoPostBack="true" ID="DropDownList1" runat="server"

onselectedindexchanged="DropDownList1\_SelectedIndexChanged">

<asp:ListItem>1</asp:ListItem>

<asp:ListItem>2</asp:ListItem>

<asp:ListItem>3</asp:ListItem>

</asp:DropDownList>

You also add a MultiView control named MultiView1 to the Web page. MultiView1 has three child View controls. The controls of the controls of the controls of the controls of the controls of the controls of the controls of the controls of the controls of the controls of the controls of the controls of the controls of the

You need to ensure that you can select the View controls by using the DropDownList1 DropDownList control. The control of the control of the control of the control of the control.

Which code segment should you use?

A. int idx = DropDownList1.SelectedIndex;

MultiView1.ActiveViewIndex = idx:

B. int idx = DropDownList1.SelectedIndex;

MultiView1.Views[idx].Visible = true;

C. int idx = int.Parse(DropDownList1.SelectedValue);

MultiView1.ActiveViewIndex = idx:

D. int idx = int.Parse(DropDownList1.SelectedValue);

MultiView1.Views[idx].Visible = true;

### **Answer:** A

4.You create a Microsoft ASP.NET application by using the Microsoft .NET Framework version 3.5. You create two user controls named UserCtrlA.ascx and UserCtrlB.ascx. The user controls postback to the server.

```
You create a new Web page that has the following ASPX code.
<asp:CheckBox ID="Chk" runat="server" oncheckedchanged="Chk_CheckedChanged" 
AutoPostBack="true" />
<asp:PlaceHolder ID="PlHolder" runat="server"></asp:PlaceHolder>
To dynamically create the user controls, you write the following code segment for the Web page.
public void LoadControls() {
  if (ViewState["CtrlA"] != null) {
    Control c; second control control control control control control control control city of the control control control control control control control control control control control control control control control control 
    if ((bool)ViewState["CtrlA"] == true) {
      c = LoadControl("UserCtrlA.ascx"); }
    else {
      c = LoadControl("UserCtrlB.ascx");
    }
    ID = "Ctrl";
    PlHolder.Controls.Add(c);
  }
}
protected void Chk_CheckedChanged(object sender, EventArgs e) {
  ViewState["CtrlA"] = Chk.Checked;
  PlHolder.Controls.Clear();
  LoadControls();
}
You need to ensure that the user control that is displayed meets the following requirements:
It is recreated during postback
It retains its state.
Which method should you add to the Web page?
A. protected override object SaveViewState()
\{LoadControls();
return base.SaveViewState();
}
B. protected override void Render(HtmlTextWriter writer) {
LoadControls();
base.Render(writer);
}
C. protected override void OnLoadComplete(EventArgs e) {
base.OnLoadComplete(e);
LoadControls();
}
D. protected override void LoadViewState(object savedState) {
base.LoadViewState(savedState);
LoadControls();
}
Answer: D
```
5.You create a Microsoft ASP.NET application by using the Microsoft .NET Framework version 3.5. The application has a Web form file named MovieReviews.aspx.

The MovieReviews.aspx file connects to a LinqDataSource DataSource named LinqDataSource1 that has a primary key named MovieID.

The application has a DetailsView control named DetailsView1.

The MovieReviews.aspx file contains the following code fragment. (Line numbers are included for reference only.)

01 <asp:DetailsView ID="DetailsView1" runat="server" DataSourceID="LinqDataSource1"

02 and the contract of the contract of the contract of the contract of the contract of the contract of the contract of the contract of the contract of the contract of the contract of the contract of the contract of the con

 $03 \rightarrow$ 

04 <Fields>

05 <asp:BoundField DataField="MovieID" HeaderText="MovieID" InsertVisible="False" ReadOnly="True" SortExpression="MovieID" />

06 <asp:BoundField DataField="Title" HeaderText="Title" SortExpression="Title" />

07 <asp:BoundField DataField="Theater" HeaderText="Theater" SortExpression="Theater" />

08 <asp:CommandField ShowDeleteButton="false" ShowEditButton="True"

ShowInsertButton="True" />

09 </Fields>

10 </asp:DetailsView>

You need to ensure that the users can insert and update content in the DetailsView1 control. You also need to prevent duplication of the link button controls for the Edit and New operations. Which code segment should you insert at line 02?

A. AllowPaging="false"

AutoGenerateRows="false"

B. AllowPaging="true"

AutoGenerateRows="false"

DataKeyNames="MovieID"

C. AllowPaging="true"

AutoGenerateDeleteButton="false"

AutoGenerateEditButton="true"

AutoGenerateInsertButton="true"

AutoGenerateRows="false"

D. AllowPaging="false"

AutoGenerateDeleteButton="false"

AutoGenerateEditButton="true"

AutoGenerateInsertButton="true"

AutoGenerateRows="false"

DataKeyNames="MovieID"

**Answer:** B

6.You create a Microsoft ASP.NET application by using the Microsoft .NET Framework version 3.5. You add an XmlDataSource control named XmlDataSource1 to the Web page. XmlDataSource1 is bound to an XML document with the following structure.

```
<?xml version="1.0" encoding="utf-8" ?>
<clients>
 <client ID="1" Name="John Evans" />
 <client ID="2" Name="Mike Miller"/>
 ... </clients>
You also write the following code segment in the code-behind file of the Web page.
protected void BulletedList1_Click(object sender, BulletedListEventArgs e) {
 //...
}
You need to add a BulletedList control named BulletedList1 to the Web page that is bound to 
XmlDataSource1.
Which code fragment should you use?
A. <asp:BulletedList ID="BulletedList1" runat="server" DisplayMode="LinkButton" 
DataSource="XmlDataSource1" 
DataTextField="Name" DataValueField="ID"
onclick="BulletedList1_Click">
</asp:BulletedList>
B. <asp:BulletedList ID="BulletedList1" runat="server" DisplayMode="HyperLink"
DataSourceID="XmlDataSource1" DataTextField="Name" DataMember="ID"
onclick="BulletedList1_Click">
</asp:BulletedList>
C. <asp:BulletedList ID="BulletedList1" runat="server" DisplayMode="LinkButton" 
DataSourceID="XmlDataSource1" DataTextField="Name" DataValueField="ID"
onclick="BulletedList1_Click">
</asp:BulletedList>
D. <asp:BulletedList ID="BulletedList1" runat="server" DisplayMode="HyperLink"
DataSourceID="XmlDataSource1" DataTextField="ID" DataValueField="Name"
onclick="BulletedList1_Click">
</asp:BulletedList>
Answer: C
```
7.You create a Microsoft ASP.NET application by using the Microsoft .NET Framework version 3.5. You create the following controls:

A composite custom control named MyControl.

A templated custom control named OrderFormData.

You write the following code segment to override the method named CreateChildControls() in the MyControl class. (Line numbers are included for reference only.)

01 protected override void CreateChildControls() {

02 Controls.Clear();

03 OrderFormData oFData = new OrderFormData("OrderForm");

04 and the contract of the contract of the contract of the contract of the contract of the contract of the contract of the contract of the contract of the contract of the contract of the contract of the contract of the con

 $05$  }

You need to add the OrderFormData control to the MyControl control.

```
Which code segment should you insert at line 04?
```

```
A. Controls.Add(oFData);
```

```
B. Template.InstantiateIn(this);
```
Template.InstantiateIn(oFData);

C. Controls.Add(oFData);

this.Controls.Add(oFData);

D. this.TemplateControl = (TemplateControl)Template;

oFData.TemplateControl = (TemplateControl)Template;

Controls.Add(oFData);

### **Answer:** B

8.You create a Microsoft ASP.NET application by using the Microsoft .NET Framework version 3.5. You create a Web page that contains the following two XML fragments. (Line numbers are included for reference only.)

```
01 <script runat="server">
```
02 and the contract of the contract of the contract of the contract of the contract of the contract of the contract of the contract of the contract of the contract of the contract of the contract of the contract of the con

```
03 </script> \sim
```

```
04 <asp:ListView ID="ListView1" runat="server"
```

```
05 DataSourceID="SqlDataSource1"
```
06 and the contract of the contract of the contract of the contract of the contract of the contract of the contract of the contract of the contract of the contract of the contract of the contract of the contract of the con

```
07 > 200 and 200 and 200 and 200 and 200 and 200 and 200 and 200 and 200 and 200 and 200 and 200 and 200 and 20<br>200 and 200 and 200 and 200 and 200 and 200 and 200 and 200 and 200 and 200 and 200 and 200 and 200 and 200 an
```

```
08 <ItemTemplate>
```
- 09 <td>
- 10 <asp:Label ID="LineTotalLabel" runat="server" Text='<%# Eval("LineTotal") %>' />
- $11$   $\lt$   $\times$  td>

12 </ItemTemplate>

The SqlDataSource1 object retrieves the data from a Microsoft SQL Server 2005 database table. The database table has a column named LineTotal.

You need to ensure that when the size of the LineTotal column value is greater than seven characters, the column is displayed in red color.

What should you do?

A. Insert the following code segment at line 06.

```
OnItemDataBound="FmtClr"
```
Insert the following code segment at line 02.

```
protected void FmtClr (object sender, ListViewItemEventArgs e) {
```

```
Label LineTotal = (Label)e.Item.FindControl("LineTotalLabel");
```

```
if ( LineTotal.Text.Length > 7) {
```

```
LineTotal.ForeColor = Color.Red;
```

```
}
```

```
else {
LineTotal.ForeColor = Color.Black;
```

```
}
```

```
B. Insert the following code segment at line 06.
```
}

```
OnItemDataBound="FmtClr"
Insert the following code segment at line 02.
protected void FmtClr (object sender, ListViewItemEventArgs e) {
 Label LineTotal = (Label)e.Item.FindControl("LineTotal");
 if ( LineTotal.Text.Length > 7) {
   LineTotal.ForeColor = Color.Red;
 }
 else {
   LineTotal.ForeColor = Color.Black;
 }
}
C. Insert the following code segment at line 06.
OnDataBinding="FmtClr"
Insert the following code segment at line 02.
protected void FmtClr(object sender, EventArgs e) {
 Label LineTotal = new Label();
 LineTotal.ID = "LineTotal";
 if ( LineTotal.Text.Length > 7) {
   LineTotal.ForeColor = Color.Red;
 }
 else {
   LineTotal.ForeColor = Color.Black;
 }
}
D. Insert the following code segment at line 06.
OnDataBound="FmtClr"
Insert the following code segment at line 02.
protected void FmtClr(object sender, EventArgs e) {
 Label LineTotal = new Label();
 LineTotal.ID = "LineTotalLabel";
 if ( LineTotal.Text.Length > 7) {
   LineTotal.ForeColor = Color.Red;
 }
 else {
   LineTotal.ForeColor = Color.Black;
 }
}
```

```
Answer: A
```
9.You create a Microsoft ASP.NET application by using the Microsoft .NET Framework version 3.5. You create a Web page named Default.aspx in the root of the application. You add an ImageResources.resx resource file in the App\_GlobalResources folder. The ImageResources.resx file contains a localized resource named LogoImageUrl. You need to retrieve the value of LogoImageUrl.

Which code segment should you use?

- A. string logoImageUrl = (string)GetLocalResourceObject("LogoImageUrl");
- B. string logoImageUrl = (string)GetGlobalResourceObject("Default", "LogoImageUrl");
- C. string logoImageUrl = (string)GetGlobalResourceObject("ImageResources", "LogoImageUrl");
- D. string logoImageUrl = (string)GetLocalResourceObject("ImageResources.LogoImageUrl");

**Answer:** C

10.You create a Microsoft ASP.NET application by using the Microsoft .NET Framework version 3.5. You create a Web page named enterName.aspx. The Web page contains a TextBox control named txtName. The Web page cross posts to a page named displayName.aspx that contains a Label control named lblName.

You need to ensure that the lblName Label control displays the text that was entered in the txtName TextBox control.

Which code segment should you use?

A. lblName.Text = Request.QueryString["txtName"];

B. TextBox txtName = FindControl("txtName") as TextBox;

lblName.Text = txtName.Text;

C. TextBox txtName = Parent.FindControl("txtName") as TextBox;

lblName.Text = txtName.Text;

D. TextBox txtName = PreviousPage.FindControl("txtName") as TextBox;

lblName.Text = txtName.Text;

#### **Answer:** D

11.You create a Microsoft ASP.NET application by using the Microsoft .NET Framework version 3.5. You write the following code segment to create a class named MultimediaDownloader that implements the IHttpHandler interface.

...

namespace Contoso.Web.UI {

public class MultimediaDownloader : IHttpHandler {

```
}
```
}

The MultimediaDownloader class performs the following tasks:

It returns the content of the multimedia files from the Web server

It processes requests for the files that have the .media file extension

The .media file extension is mapped to the aspnet isapi.dll file in Microsoft IIS 6.0.

You need to configure the MultimediaDownloader class in the Web.config file of the application.

Which code fragment should you use?

A. <httpHandlers>

<add verb="\*.media" path="\*" validate="false" type="Contoso.Web.UI.MultimediaDownloader" /> </httpHandlers>

B. <httpHandlers>

<add verb="HEAD" path="\*.media" validate="true" type="Contoso.Web.UI.MultimediaDownloader" /> </httpHandlers>

C. <httpHandlers>

<add verb="\*" path="\*.media" validate="false" type="Contoso.Web.UI.MultimediaDownloader" /> </httpHandlers>

D. <httpHandlers>

<add verb="GET,POST" path="\*" validate="true" type="Contoso.Web.UI.MultimediaDownloader" /> </httpHandlers>

### **Answer:** C

12.You create a Microsoft ASP.NET application by using the Microsoft .NET Framework version 3.5. The application must redirect the original URL to a different ASPX page.

You need to ensure that the users cannot view the original URL after the page is executed. You also need to ensure that each page execution requires only one request from the client browser. What should you do?

A. Use the Server.Transfer method to transfer execution to the correct ASPX page.

B. Use the Response.Redirect method to transfer execution to the correct ASPX page.

C. Use the HttpContext.Current.RewritePath method to transfer execution to the correct ASPX page.

D. Add the Location: new URL value to the Response.Headers collection. Call the Response.End() statement. Send the header to the client computer to transfer execution to the correct ASPX page. **Answer:** C

13.You create a Microsoft ASP.NET Web application by using the Microsoft .NET Framework version 3.5. The Web site uses C# as the programming language. You plan to add a code file written in Microsoft VB.NET to the application. This code segment will not be converted to C#.

You add the following code fragment to the Web.config file of the application.

<compilation debug="false">

<codeSubDirectories>

<add directoryName="VBCode"/>

</codeSubDirectories>

</compilation>

You need to ensure that the following requirements are met:

The existing VB.NET file can be used in the Web application

The file can be modified and compiled at run time

What should you do?

A. Create a new class library that uses VB.NET as the programming language.

Add the VB.NET code file to the class library. Add a reference to the class library in the application.

B. Create a new folder named VBCode at the root of the application. Place the VB.NET code file in this new folder.

C. Create a new Microsoft Windows Communication Foundation (WCF) service project that uses VB.NET as the programming language. Expose the VB.NET code functionality through the WCF service. Add a service reference to the WCF service project in the application.

D. Create a new folder named VBCode inside the App\_Code folder of the application. Place the VB.NET code file in this new folder.

### **Answer:** D

14.You create a Microsoft ASP.NET application by using the Microsoft .NET Framework version 3.5.

The safer , easier way to help you pass any IT exams.

You create a custom Web user control named SharedControl. The control will be compiled as a library. You write the following code segment for the SharedControl control. (Line numbers are included for reference only.)

01 protected override void OnInit(EventArgs e)

 $02\{$ 

```
03 base.OnInit(e);
```
04 and the contract of the contract of the contract of the contract of the contract of the contract of the contract of the contract of the contract of the contract of the contract of the contract of the contract of the con

 $05$  }

All the master pages in the ASP.NET application contain the following directive.

<%@ Master Language="C#" EnableViewState="false" %>

You need to ensure that the state of the SharedControl control can persist on the pages that reference a master page.

Which code segment should you insert at line 04?

A. Page.RegisterRequiresPostBack(this);

- B. Page.RegisterRequiresControlState(this);
- C. Page.UnregisterRequiresControlState(this);
- D. Page.RegisterStartupScript("SharedControl","server");

### **Answer:** B

15.You create a Microsoft ASP.NET application by using the Microsoft .NET Framework version 3.5. The application runs on Microsoft IIS 6.0.

You create a page named oldPage.aspx.

You need to ensure that the following requirements are met when a user attempts to access the page:

The browser diplays the URL of the oldPage.aspx page.

The browser displays the page named newPage.aspx

Which code segment should you use?

A. Server.Transfer("newPage.aspx");

- B. Response.Redirect("newPage.aspx");
- C. if (Request.Url.UserEscaped) {

Server.TransferRequest("newPage.aspx");

```
}
```
else {

```
Response.Redirect("newPage.aspx", true);
```
}

```
D. if (Request.Url.UserEscaped) {
```
Response.RedirectLocation = "oldPage.aspx";

```
Response.Redirect("newPage.aspx", true);
```
}

```
else {
```
Response.Redirect("newPage.aspx");

}

### **Answer:** A

16.You modify an existing Microsoft ASP.NET application by using the Microsoft .NET Framework version

}

```
3.5.
```
You add a theme to the ASP.NET application.

You need to apply the theme to override any settings of individual controls.

What should you do?

A. In the Web.config file of the application, set the Theme attribute of the pages element to the name of the theme. The contract of the contract of the contract of the contract of the contract of the contract of the contract of the contract of the contract of the contract of the contract of the contract of the contract of the

B. In the Web.config file of the application, set the StyleSheetTheme attribute of the pages element to the name of the theme. The state of the theme is a state of the theme is a state of the theme. The state of the theme is a state of the theme is a state of the theme is a state of the theme is a state of the theme is a state o

C. Add a master page to the application. In the @Master directive, set the Theme attribute to the name of the theme. The contract of the contract of the contract of the contract of the contract of the contract of the contract of the contract of the contract of the contract of the contract of the contract of the contract of the

D. Add a master page to the application. In the @Master directive, set the StyleSheetTheme attribute to the name of the theme.

### **Answer:** A

17.You create a Microsoft ASP.NET application by using the Microsoft .NET Framework version 3.5. The application has a mobile Web form that contains the following ObjectList control.

```
<mobile:ObjectList ID="ObjectListCtrl" OnItemCommand="ObjectListCtrl_ItemCommand" 
Runat="server">
```
<Command Name="CmdDisplayDetails" Text="Details" />

<Command Name="CmdRemove" Text="Remove" />

</mobile:ObjectList>

You create an event handler named ObjectListCtrl\_ItemCommand.

```
You need to ensure that the ObjectListCtrl_ItemCommand handler detects the selection of the 
CmdDisplayDetails item.
```
Which code segment should you write?

```
A. public void ObjectListCtrl_ItemCommand(object sender, ObjectListCommandEventArgs e) {
  if (e.CommandName == "CmdDisplayDetails") {
  }
```
}

```
B. public void ObjectListCtrl_ItemCommand(object sender, ObjectListCommandEventArgs e) {
    if (e.CommandArgument.ToString() == "CmdDisplayDetails") {
```

```
}
C. public void ObjectListCtrl_ItemCommand(object sender, ObjectListCommandEventArgs e) {
  ObjectListCommand cmd = sender as ObjectListCommand;
  if (cmd.Name == "CmdDisplayDetails") {
```

```
}
```
}

```
D. public void ObjectListCtrl_ItemCommand(object sender, ObjectListCommandEventArgs e) {
    ObjectListCommand cmd = e.CommandSource as ObjectListCommand;
```

```
if (cmd.Name == "CmdDisplayDetails") {
```

```
}
}
```

```
Answer: A
```
18.You create a Microsoft ASP.NET Web application by using the Microsoft .NET Framework version 3.5. The application contains the following device filter element in the Web.config file.

<filter name="isHtml" compare="PreferredRenderingType"argument="html32" />

The application contains a Web page that has the following image control. (Line numbers are included for reference only.)

01 <mobile:Image ID="imgCtrl" Runat="server">

03 </mobile:Image>

You need to ensure that the following conditions are met:

The imgCtrl Image control displays he highRes.jpg file if the Web browser supports html.

The imgCtrl Image control displays lowRes.gif if the Web browser does not support html

Which DeviceSpecific element should you insert at line 02?

A. <DeviceSpecific>

<Choice Filter="isHtml" ImageUrl="highRes.jpg" />

<Choice ImageUrl="lowRes.gif" />

</DeviceSpecific>

B. <DeviceSpecific>

<Choice Filter="isHtml" Argument="false" ImageUrl="highRes.jpg" />

<Choice Filter="isHtml" Argument="true" ImageUrl="lowRes.gif" />

</DeviceSpecific>

C. <DeviceSpecific>

<Choice Filter="PreferredRenderingType" ImageUrl="highRes.jpg" />

<Choice ImageUrl="lowRes.gif" />

</DeviceSpecific>

D. <DeviceSpecific>

```
<Choice Filter="PreferredRenderingType" Argument="false" ImageUrl="highRes.jpg" />
```

```
<Choice Filter="PreferredRenderingType" Argument="true" ImageUrl="lowRes.gif" />
```
</DeviceSpecific>

### **Answer:** A

19.You create a Microsoft ASP.NET Web application by using the Microsoft .NET Framework version 3.5. When you review the application performance counters, you discover that there is an unexpected increase in the value of the Application Restarts counter.

You need to identify the reasons for this increase.

What are three possible reasons that could cause this increase? (Each correct answer presents a complete solution. Choose three.)

- A. Restart of the Microsoft IIS 6.0 host.
- B. Restart of the Microsoft Windows Server 2003 that hosts the Web application.
- C. Addition of a new assembly in the Bin directory of the application.
- D. Addition of a code segment that requires recompilation to the ASP.NET Web application.
- E. Enabling of HTTP compression in the Microsoft IIS 6.0 manager for the application.
- F. Modification to the Web.config file in the system.web section for debugging the application.

**Answer:** CDF

20.You create a Microsoft ASP.NET application by using the Microsoft .NET Framework version 3.5. You add the following code fragment to the Web.config file of the application (Line numbers are includedfor reference only).

01 <healthMonitoring>

02 <providers>

03 <add name="EventLogProvider"

type="System.Web.Management.EventLogWebEventProvider />

04 <add name="WmiWebEventProvider"

type="System.Web.Management.WmiWebEventProvider />

05 </providers>  $\,$ 

06 <eventMappings>

07

08 </eventMappings>

09 <rules>

10 <add name="Security Rule" eventName="Security Event" provider="WmiWebEventProvider"  $\rightarrow$ 

11 <add name="AppError Rule" eventName="AppError Event" provider="EventLogProvider" />

12  $\le$ /rules>  $\le$ 

13 </healthMonitoring>

You need to configure Web Events to meet the following requirements:

Security-related Web Events are mapped to Microsoft Windows Management Instrumentation (WMI) events. The contract of the contract of the contract of the contract of the contract of the contract of the contract of the contract of the contract of the contract of the contract of the contract of the contract of the co

Web Events caused by problems with configuration or application code are logged into the Windows Application Event Log.

Which code fragment should you insert at line 07?

A. <add name="Security Event" type="System.Web.Management.WebAuditEvent"/>

<add name="AppError Event" type="System.Web.Management.WebRequestErrorEvent"/>

B. <add name="Security Event" type="System.Web.Management.WebAuditEvent"/>

<add name="AppError Event" type="System.Web.Management.WebErrorEvent"/>

C. <add name="Security Event" type="System.Web.Management.WebApplicationLifetimeEvent"/>

<add name="AppError Event" type="System.Web.Management.WebRequestErrorEvent"/>

```
D. <add name="Security Event" type="System.Web.Management.WebApplicationLifetimeEvent"/>
```
<add name="AppError Event" type="System.Web.Management.WebErrorEvent"/> **Answer:** B

### **Exam** : **70-562**

# **Title** : TS: Microsoft .NET Framework 3.5, ASP.NET Application Development

### **Version** : Demo

```
1.You create a Microsoft ASP.NET application by using the Microsoft .NET
Framework version 3.5.
You add a TextBox control named TextBox1.
You write the following code segment for validation.
protected void CustomValidator1_ServerValidate(object source, ServerValidateEventArgs args) {
  DateTime dt = String.IsNullOrEmpty(args.Value) ? DateTime.Now : 
Convert.ToDateTime(args.Value);
  args.IsValid = (DateTime.Now - dt).Days < 10;
}
You need to validate the value of TextBox1.
Which code fragment should you add to the Web page?
A. <asp:CustomValidator ID="CustomValidator1" runat="server" ControlToValidate="TextBox1" 
onservervalidate="CustomValidator1_ServerValidate">
</asp:CustomValidator>
<asp:RequiredFieldValidator ID="RequiredFieldValidator1" runat="server" ControlToValidate="TextBox1" 
EnableClientScript="false" InitialValue="<%= DateTime.Now; %>" >
</asp:RequiredFieldValidator>
B. <asp:CustomValidator ID="CustomValidator1" runat="server" ControlToValidate="TextBox1"
ValidateEmptyText="True" onservervalidate="CustomValidator1_ServerValidate">
</asp:CustomValidator>
<asp:CompareValidator ID="CompareValidator1" runat="server" Type="Date" EnableClientScript="true" 
ControlToValidate="TextBox1" ValueToCompare="<%= DateTime.Now; %>">
</asp:CompareValidator>
C. <asp:CustomValidator ID="CustomValidator1" runat="server" ControlToValidate="TextBox1" 
ValidateEmptyText="True" onservervalidate="CustomValidator1_ServerValidate">
</asp:CustomValidator>
<asp:RequiredFieldValidator ID="RequiredFieldValidator1" runat="server" ControlToValidate="TextBox1" 
InitialValue="<%= DateTime.Now; %>" >
</asp:RequiredFieldValidator>
D. <asp:CustomValidator ID="CustomValidator1" runat="server" ControlToValidate="TextBox1" 
ValidateEmptyText="True" onservervalidate="CustomValidator1_ServerValidate">
</asp:CustomValidator>
<asp:CompareValidator ID="CompareValidator1" runat="server" Type="Date" EnableClientScript="true" 
ControlToValidate="TextBox1" Operator="DataTypeCheck" >
</asp:CompareValidator>
Answer: B
2.You create a Microsoft ASP.NET application by using the Microsoft .NET Framework version 3.5.
You write the following code fragment. (Line numbers are included for reference only.)
01 <asp:RequiredFieldValidator
02 ID="rfValidator1" runat="server"
```

```
03 Display="Dynamic" ControlToValidate="TextBox1"
```

```
04 and the contract of the contract of the contract of the contract of the contract of the contract of the contract of the contract of the contract of the contract of the contract of the contract of the contract of the con
```
 $0.5 >$ 

```
06 and the contract of the contract of the contract of the contract of the contract of the contract of the contract of the contract of the contract of the contract of the contract of the contract of the contract of the con
```
07 </asp:RequiredFieldValidator>

08 and the contract of the contract of the contract of the contract of the contract of the contract of the contract of the contract of the contract of the contract of the contract of the contract of the contract of the con

09 <asp:ValidationSummary DisplayMode="List"

10 ID="ValidationSummary1" runat="server" />

You need to ensure that the error message displayed in the validation control is also displayed in the validation summary list.

What should you do.?

A. Add the following code segment to line 06.

Required text in TextBox1

B. Add the following code segment to line 04.

Text="Required text in TextBox1"

C. Add the following code segment to line 04.

ErrorMessage="Required text in TextBox1"

D. Add the following code segment to line 04.

Text="Required text in TextBox1" ErrorMessage="ValidationSummary1"

### **Answer:** C

3.You create a Microsoft ASP.NET application by using the Microsoft .NET Framework version 3.5.

You write the following code fragment.

<asp:DropDownList AutoPostBack="true" ID="DropDownList1" runat="server"

onselectedindexchanged="DropDownList1\_SelectedIndexChanged">

<asp:ListItem>1</asp:ListItem>

<asp:ListItem>2</asp:ListItem>

<asp:ListItem>3</asp:ListItem>

</asp:DropDownList>

You also add a MultiView control named MultiView1 to the Web page. MultiView1 has three child View controls. The controls of the controls of the controls of the controls of the controls of the controls of the controls of the controls of the controls of the controls of the controls of the controls of the controls of the

You need to ensure that you can select the View controls by using the DropDownList1 DropDownList control. The control of the control of the control of the control of the control.

Which code segment should you use?

A. int idx = DropDownList1.SelectedIndex;

MultiView1.ActiveViewIndex = idx:

B. int idx = DropDownList1.SelectedIndex;

MultiView1.Views[idx].Visible = true;

C. int idx = int.Parse(DropDownList1.SelectedValue);

MultiView1.ActiveViewIndex = idx:

D. int idx = int.Parse(DropDownList1.SelectedValue);

MultiView1.Views[idx].Visible = true;

### **Answer:** A

4.You create a Microsoft ASP.NET application by using the Microsoft .NET Framework version 3.5. You create two user controls named UserCtrlA.ascx and UserCtrlB.ascx. The user controls postback to the server.

```
You create a new Web page that has the following ASPX code.
<asp:CheckBox ID="Chk" runat="server" oncheckedchanged="Chk_CheckedChanged" 
AutoPostBack="true" />
<asp:PlaceHolder ID="PlHolder" runat="server"></asp:PlaceHolder>
To dynamically create the user controls, you write the following code segment for the Web page.
public void LoadControls() {
  if (ViewState["CtrlA"] != null) {
    Control c; second control control control control control control control control city of the control control control control control control control control control control control control control control control control 
    if ((bool)ViewState["CtrlA"] == true) {
      c = LoadControl("UserCtrlA.ascx"); }
    else {
      c = LoadControl("UserCtrlB.ascx");
    }
    ID = "Ctrl";
    PlHolder.Controls.Add(c);
  }
}
protected void Chk_CheckedChanged(object sender, EventArgs e) {
  ViewState["CtrlA"] = Chk.Checked;
  PlHolder.Controls.Clear();
  LoadControls();
}
You need to ensure that the user control that is displayed meets the following requirements:
It is recreated during postback
It retains its state.
Which method should you add to the Web page?
A. protected override object SaveViewState()
\{LoadControls();
return base.SaveViewState();
}
B. protected override void Render(HtmlTextWriter writer) {
LoadControls();
base.Render(writer);
}
C. protected override void OnLoadComplete(EventArgs e) {
base.OnLoadComplete(e);
LoadControls();
}
D. protected override void LoadViewState(object savedState) {
base.LoadViewState(savedState);
LoadControls();
}
Answer: D
```
5.You create a Microsoft ASP.NET application by using the Microsoft .NET Framework version 3.5. The application has a Web form file named MovieReviews.aspx.

The MovieReviews.aspx file connects to a LinqDataSource DataSource named LinqDataSource1 that has a primary key named MovieID.

The application has a DetailsView control named DetailsView1.

The MovieReviews.aspx file contains the following code fragment. (Line numbers are included for reference only.)

01 <asp:DetailsView ID="DetailsView1" runat="server" DataSourceID="LinqDataSource1"

02 and the contract of the contract of the contract of the contract of the contract of the contract of the contract of the contract of the contract of the contract of the contract of the contract of the contract of the con

 $03 \rightarrow$ 

04 <Fields>

05 <asp:BoundField DataField="MovieID" HeaderText="MovieID" InsertVisible="False" ReadOnly="True" SortExpression="MovieID" />

06 <asp:BoundField DataField="Title" HeaderText="Title" SortExpression="Title" />

07 <asp:BoundField DataField="Theater" HeaderText="Theater" SortExpression="Theater" />

08 <asp:CommandField ShowDeleteButton="false" ShowEditButton="True"

ShowInsertButton="True" />

09 </Fields>

10 </asp:DetailsView>

You need to ensure that the users can insert and update content in the DetailsView1 control. You also need to prevent duplication of the link button controls for the Edit and New operations. Which code segment should you insert at line 02?

A. AllowPaging="false"

AutoGenerateRows="false"

B. AllowPaging="true"

AutoGenerateRows="false"

DataKeyNames="MovieID"

C. AllowPaging="true"

AutoGenerateDeleteButton="false"

AutoGenerateEditButton="true"

AutoGenerateInsertButton="true"

AutoGenerateRows="false"

D. AllowPaging="false"

AutoGenerateDeleteButton="false"

AutoGenerateEditButton="true"

AutoGenerateInsertButton="true"

AutoGenerateRows="false"

DataKeyNames="MovieID"

**Answer:** B

6.You create a Microsoft ASP.NET application by using the Microsoft .NET Framework version 3.5. You add an XmlDataSource control named XmlDataSource1 to the Web page. XmlDataSource1 is bound to an XML document with the following structure.

```
<?xml version="1.0" encoding="utf-8" ?>
<clients>
 <client ID="1" Name="John Evans" />
 <client ID="2" Name="Mike Miller"/>
 ... </clients>
You also write the following code segment in the code-behind file of the Web page.
protected void BulletedList1_Click(object sender, BulletedListEventArgs e) {
 //...
}
You need to add a BulletedList control named BulletedList1 to the Web page that is bound to 
XmlDataSource1.
Which code fragment should you use?
A. <asp:BulletedList ID="BulletedList1" runat="server" DisplayMode="LinkButton" 
DataSource="XmlDataSource1" 
DataTextField="Name" DataValueField="ID"
onclick="BulletedList1_Click">
</asp:BulletedList>
B. <asp:BulletedList ID="BulletedList1" runat="server" DisplayMode="HyperLink"
DataSourceID="XmlDataSource1" DataTextField="Name" DataMember="ID"
onclick="BulletedList1_Click">
</asp:BulletedList>
C. <asp:BulletedList ID="BulletedList1" runat="server" DisplayMode="LinkButton" 
DataSourceID="XmlDataSource1" DataTextField="Name" DataValueField="ID"
onclick="BulletedList1_Click">
</asp:BulletedList>
D. <asp:BulletedList ID="BulletedList1" runat="server" DisplayMode="HyperLink"
DataSourceID="XmlDataSource1" DataTextField="ID" DataValueField="Name"
onclick="BulletedList1_Click">
</asp:BulletedList>
Answer: C
```
7.You create a Microsoft ASP.NET application by using the Microsoft .NET Framework version 3.5. You create the following controls:

A composite custom control named MyControl.

A templated custom control named OrderFormData.

You write the following code segment to override the method named CreateChildControls() in the MyControl class. (Line numbers are included for reference only.)

01 protected override void CreateChildControls() {

02 Controls.Clear();

03 OrderFormData oFData = new OrderFormData("OrderForm");

04 and the contract of the contract of the contract of the contract of the contract of the contract of the contract of the contract of the contract of the contract of the contract of the contract of the contract of the con

 $05$  }

You need to add the OrderFormData control to the MyControl control.

```
Which code segment should you insert at line 04?
```

```
A. Controls.Add(oFData);
```
B. Template.InstantiateIn(this);

Template.InstantiateIn(oFData);

C. Controls.Add(oFData);

this.Controls.Add(oFData);

D. this.TemplateControl = (TemplateControl)Template;

oFData.TemplateControl = (TemplateControl)Template;

Controls.Add(oFData);

### **Answer:** B

8.You create a Microsoft ASP.NET application by using the Microsoft .NET Framework version 3.5. You create a Web page that contains the following two XML fragments. (Line numbers are included for reference only.)

```
01 <script runat="server">
```
02 and the contract of the contract of the contract of the contract of the contract of the contract of the contract of the contract of the contract of the contract of the contract of the contract of the contract of the con

```
03 </script> \sim
```

```
04 <asp:ListView ID="ListView1" runat="server"
```

```
05 DataSourceID="SqlDataSource1"
```
06 and the contract of the contract of the contract of the contract of the contract of the contract of the contract of the contract of the contract of the contract of the contract of the contract of the contract of the con

```
07 > 200 and 200 and 200 and 200 and 200 and 200 and 200 and 200 and 200 and 200 and 200 and 200 and 200 and 20<br>200 and 200 and 200 and 200 and 200 and 200 and 200 and 200 and 200 and 200 and 200 and 200 and 200 and 200 an
```

```
08 <ItemTemplate>
```
- 09 <td>
- 10 <asp:Label ID="LineTotalLabel" runat="server" Text='<%# Eval("LineTotal") %>' />
- $11$   $\lt$   $\times$  td>

12 </ItemTemplate>

The SqlDataSource1 object retrieves the data from a Microsoft SQL Server 2005 database table. The database table has a column named LineTotal.

You need to ensure that when the size of the LineTotal column value is greater than seven characters, the column is displayed in red color.

What should you do?

A. Insert the following code segment at line 06.

```
OnItemDataBound="FmtClr"
```
Insert the following code segment at line 02.

```
protected void FmtClr (object sender, ListViewItemEventArgs e) {
```

```
Label LineTotal = (Label)e.Item.FindControl("LineTotalLabel");
```

```
if ( LineTotal.Text.Length > 7) {
```

```
LineTotal.ForeColor = Color.Red;
```

```
}
```

```
else {
LineTotal.ForeColor = Color.Black;
```
}

B. Insert the following code segment at line 06.

}

```
OnItemDataBound="FmtClr"
Insert the following code segment at line 02.
protected void FmtClr (object sender, ListViewItemEventArgs e) {
 Label LineTotal = (Label)e.Item.FindControl("LineTotal");
 if ( LineTotal.Text.Length > 7) {
   LineTotal.ForeColor = Color.Red;
 }
 else {
   LineTotal.ForeColor = Color.Black;
 }
}
C. Insert the following code segment at line 06.
OnDataBinding="FmtClr"
Insert the following code segment at line 02.
protected void FmtClr(object sender, EventArgs e) {
 Label LineTotal = new Label();
 LineTotal.ID = "LineTotal";
 if ( LineTotal.Text.Length > 7) {
   LineTotal.ForeColor = Color.Red;
 }
 else {
   LineTotal.ForeColor = Color.Black;
 }
}
D. Insert the following code segment at line 06.
OnDataBound="FmtClr"
Insert the following code segment at line 02.
protected void FmtClr(object sender, EventArgs e) {
 Label LineTotal = new Label();
 LineTotal.ID = "LineTotalLabel";
 if ( LineTotal.Text.Length > 7) {
   LineTotal.ForeColor = Color.Red;
 }
 else {
   LineTotal.ForeColor = Color.Black;
 }
}
Answer: A
```
9.You create a Microsoft ASP.NET application by using the Microsoft .NET Framework version 3.5. You create a Web page named Default.aspx in the root of the application. You add an ImageResources.resx resource file in the App\_GlobalResources folder. The ImageResources.resx file contains a localized resource named LogoImageUrl. You need to retrieve the value of LogoImageUrl.

Which code segment should you use?

- A. string logoImageUrl = (string)GetLocalResourceObject("LogoImageUrl");
- B. string logoImageUrl = (string)GetGlobalResourceObject("Default", "LogoImageUrl");
- C. string logoImageUrl = (string)GetGlobalResourceObject("ImageResources", "LogoImageUrl");
- D. string logoImageUrl = (string)GetLocalResourceObject("ImageResources.LogoImageUrl");

**Answer:** C

10.You create a Microsoft ASP.NET application by using the Microsoft .NET Framework version 3.5. You create a Web page named enterName.aspx. The Web page contains a TextBox control named txtName. The Web page cross posts to a page named displayName.aspx that contains a Label control named lblName.

You need to ensure that the lblName Label control displays the text that was entered in the txtName TextBox control.

Which code segment should you use?

A. lblName.Text = Request.QueryString["txtName"];

B. TextBox txtName = FindControl("txtName") as TextBox;

lblName.Text = txtName.Text;

C. TextBox txtName = Parent.FindControl("txtName") as TextBox;

lblName.Text = txtName.Text;

D. TextBox txtName = PreviousPage.FindControl("txtName") as TextBox;

lblName.Text = txtName.Text;

#### **Answer:** D

11.You create a Microsoft ASP.NET application by using the Microsoft .NET Framework version 3.5. You write the following code segment to create a class named MultimediaDownloader that implements the IHttpHandler interface.

...

namespace Contoso.Web.UI {

public class MultimediaDownloader : IHttpHandler {

```
}
```
}

The MultimediaDownloader class performs the following tasks:

It returns the content of the multimedia files from the Web server

It processes requests for the files that have the .media file extension

The .media file extension is mapped to the aspnet isapi.dll file in Microsoft IIS 6.0.

You need to configure the MultimediaDownloader class in the Web.config file of the application.

Which code fragment should you use?

A. <httpHandlers>

<add verb="\*.media" path="\*" validate="false" type="Contoso.Web.UI.MultimediaDownloader" /> </httpHandlers>

B. <httpHandlers>

<add verb="HEAD" path="\*.media" validate="true" type="Contoso.Web.UI.MultimediaDownloader" /> </httpHandlers>

C. <httpHandlers>

<add verb="\*" path="\*.media" validate="false" type="Contoso.Web.UI.MultimediaDownloader" /> </httpHandlers>

D. <httpHandlers>

<add verb="GET,POST" path="\*" validate="true" type="Contoso.Web.UI.MultimediaDownloader" /> </httpHandlers>

### **Answer:** C

12.You create a Microsoft ASP.NET application by using the Microsoft .NET Framework version 3.5. The application must redirect the original URL to a different ASPX page.

You need to ensure that the users cannot view the original URL after the page is executed. You also need to ensure that each page execution requires only one request from the client browser. What should you do?

A. Use the Server.Transfer method to transfer execution to the correct ASPX page.

B. Use the Response.Redirect method to transfer execution to the correct ASPX page.

C. Use the HttpContext.Current.RewritePath method to transfer execution to the correct ASPX page.

D. Add the Location: new URL value to the Response.Headers collection. Call the Response.End() statement. Send the header to the client computer to transfer execution to the correct ASPX page. **Answer:** C

13.You create a Microsoft ASP.NET Web application by using the Microsoft .NET Framework version 3.5. The Web site uses C# as the programming language. You plan to add a code file written in Microsoft VB.NET to the application. This code segment will not be converted to C#.

You add the following code fragment to the Web.config file of the application.

<compilation debug="false">

<codeSubDirectories>

<add directoryName="VBCode"/>

</codeSubDirectories>

</compilation>

You need to ensure that the following requirements are met:

The existing VB.NET file can be used in the Web application

The file can be modified and compiled at run time

What should you do?

A. Create a new class library that uses VB.NET as the programming language.

Add the VB.NET code file to the class library. Add a reference to the class library in the application.

B. Create a new folder named VBCode at the root of the application. Place the VB.NET code file in this new folder.

C. Create a new Microsoft Windows Communication Foundation (WCF) service project that uses VB.NET as the programming language. Expose the VB.NET code functionality through the WCF service. Add a service reference to the WCF service project in the application.

D. Create a new folder named VBCode inside the App\_Code folder of the application. Place the VB.NET code file in this new folder.

### **Answer:** D

14.You create a Microsoft ASP.NET application by using the Microsoft .NET Framework version 3.5.

The safer , easier way to help you pass any IT exams.

You create a custom Web user control named SharedControl. The control will be compiled as a library. You write the following code segment for the SharedControl control. (Line numbers are included for reference only.)

01 protected override void OnInit(EventArgs e)

 $02\{$ 

```
03 base.OnInit(e);
```
04 and the contract of the contract of the contract of the contract of the contract of the contract of the contract of the contract of the contract of the contract of the contract of the contract of the contract of the con

 $05$  }

All the master pages in the ASP.NET application contain the following directive.

<%@ Master Language="C#" EnableViewState="false" %>

You need to ensure that the state of the SharedControl control can persist on the pages that reference a master page.

Which code segment should you insert at line 04?

- A. Page.RegisterRequiresPostBack(this);
- B. Page.RegisterRequiresControlState(this);
- C. Page.UnregisterRequiresControlState(this);
- D. Page.RegisterStartupScript("SharedControl","server");

### **Answer:** B

15.You create a Microsoft ASP.NET application by using the Microsoft .NET Framework version 3.5. The application runs on Microsoft IIS 6.0.

You create a page named oldPage.aspx.

You need to ensure that the following requirements are met when a user attempts to access the page:

The browser diplays the URL of the oldPage.aspx page.

The browser displays the page named newPage.aspx

Which code segment should you use?

A. Server.Transfer("newPage.aspx");

- B. Response.Redirect("newPage.aspx");
- C. if (Request.Url.UserEscaped) {

Server.TransferRequest("newPage.aspx");

```
}
```
else {

```
Response.Redirect("newPage.aspx", true);
```
}

```
D. if (Request.Url.UserEscaped) {
```
Response.RedirectLocation = "oldPage.aspx";

```
Response.Redirect("newPage.aspx", true);
```

```
}
```
else {

Response.Redirect("newPage.aspx");

}

### **Answer:** A

16.You modify an existing Microsoft ASP.NET application by using the Microsoft .NET Framework version

}

```
3.5.
```
You add a theme to the ASP.NET application.

You need to apply the theme to override any settings of individual controls.

What should you do?

A. In the Web.config file of the application, set the Theme attribute of the pages element to the name of the theme. The contract of the contract of the contract of the contract of the contract of the contract of the contract of the contract of the contract of the contract of the contract of the contract of the contract of the

B. In the Web.config file of the application, set the StyleSheetTheme attribute of the pages element to the name of the theme.

C. Add a master page to the application. In the @Master directive, set the Theme attribute to the name of the theme. The contract of the contract of the contract of the contract of the contract of the contract of the contract of the contract of the contract of the contract of the contract of the contract of the contract of the

D. Add a master page to the application. In the @Master directive, set the StyleSheetTheme attribute to the name of the theme.

### **Answer:** A

17.You create a Microsoft ASP.NET application by using the Microsoft .NET Framework version 3.5. The application has a mobile Web form that contains the following ObjectList control.

```
<mobile:ObjectList ID="ObjectListCtrl" OnItemCommand="ObjectListCtrl_ItemCommand" 
Runat="server">
```
<Command Name="CmdDisplayDetails" Text="Details" />

<Command Name="CmdRemove" Text="Remove" />

</mobile:ObjectList>

You create an event handler named ObjectListCtrl\_ItemCommand.

```
You need to ensure that the ObjectListCtrl_ItemCommand handler detects the selection of the 
CmdDisplayDetails item.
```
Which code segment should you write?

```
A. public void ObjectListCtrl_ItemCommand(object sender, ObjectListCommandEventArgs e) {
  if (e.CommandName == "CmdDisplayDetails") {
  }
```
}

```
B. public void ObjectListCtrl_ItemCommand(object sender, ObjectListCommandEventArgs e) {
    if (e.CommandArgument.ToString() == "CmdDisplayDetails") {
```

```
}
C. public void ObjectListCtrl_ItemCommand(object sender, ObjectListCommandEventArgs e) {
  ObjectListCommand cmd = sender as ObjectListCommand;
  if (cmd.Name == "CmdDisplayDetails") {
```

```
}
```
}

```
D. public void ObjectListCtrl_ItemCommand(object sender, ObjectListCommandEventArgs e) {
    ObjectListCommand cmd = e.CommandSource as ObjectListCommand;
```

```
if (cmd.Name == "CmdDisplayDetails") {
```

```
}
}
```

```
Answer: A
```
18.You create a Microsoft ASP.NET Web application by using the Microsoft .NET Framework version 3.5. The application contains the following device filter element in the Web.config file.

<filter name="isHtml" compare="PreferredRenderingType"argument="html32" />

The application contains a Web page that has the following image control. (Line numbers are included for reference only.)

01 <mobile:Image ID="imgCtrl" Runat="server">

03 </mobile:Image>

You need to ensure that the following conditions are met:

The imgCtrl Image control displays he highRes.jpg file if the Web browser supports html.

The imgCtrl Image control displays lowRes.gif if the Web browser does not support html

Which DeviceSpecific element should you insert at line 02?

A. <DeviceSpecific>

<Choice Filter="isHtml" ImageUrl="highRes.jpg" />

<Choice ImageUrl="lowRes.gif" />

</DeviceSpecific>

B. <DeviceSpecific>

<Choice Filter="isHtml" Argument="false" ImageUrl="highRes.jpg" />

<Choice Filter="isHtml" Argument="true" ImageUrl="lowRes.gif" />

</DeviceSpecific>

C. <DeviceSpecific>

<Choice Filter="PreferredRenderingType" ImageUrl="highRes.jpg" />

<Choice ImageUrl="lowRes.gif" />

</DeviceSpecific>

D. <DeviceSpecific>

```
<Choice Filter="PreferredRenderingType" Argument="false" ImageUrl="highRes.jpg" />
```
<Choice Filter="PreferredRenderingType" Argument="true" ImageUrl="lowRes.gif" />

</DeviceSpecific>

#### **Answer:** A

19.You create a Microsoft ASP.NET Web application by using the Microsoft .NET Framework version 3.5. When you review the application performance counters, you discover that there is an unexpected increase in the value of the Application Restarts counter.

You need to identify the reasons for this increase.

What are three possible reasons that could cause this increase? (Each correct answer presents a complete solution. Choose three.)

- A. Restart of the Microsoft IIS 6.0 host.
- B. Restart of the Microsoft Windows Server 2003 that hosts the Web application.
- C. Addition of a new assembly in the Bin directory of the application.
- D. Addition of a code segment that requires recompilation to the ASP.NET Web application.
- E. Enabling of HTTP compression in the Microsoft IIS 6.0 manager for the application.
- F. Modification to the Web.config file in the system.web section for debugging the application.

**Answer:** CDF

20.You create a Microsoft ASP.NET application by using the Microsoft .NET Framework version 3.5. You add the following code fragment to the Web.config file of the application (Line numbers are includedfor reference only).

01 <healthMonitoring>

02 <providers>

03 <add name="EventLogProvider"

type="System.Web.Management.EventLogWebEventProvider />

04 <add name="WmiWebEventProvider"

type="System.Web.Management.WmiWebEventProvider />

05 </providers>  $\,$ 

06 <eventMappings>

07

08 </eventMappings>

09 <rules>

10 <add name="Security Rule" eventName="Security Event" provider="WmiWebEventProvider"  $\rightarrow$ 

11 <add name="AppError Rule" eventName="AppError Event" provider="EventLogProvider" />

12  $\le$ /rules>  $\le$ 

13 </healthMonitoring>

You need to configure Web Events to meet the following requirements:

Security-related Web Events are mapped to Microsoft Windows Management Instrumentation (WMI) events.

Web Events caused by problems with configuration or application code are logged into the Windows Application Event Log.

Which code fragment should you insert at line 07?

A. <add name="Security Event" type="System.Web.Management.WebAuditEvent"/>

<add name="AppError Event" type="System.Web.Management.WebRequestErrorEvent"/>

B. <add name="Security Event" type="System.Web.Management.WebAuditEvent"/>

<add name="AppError Event" type="System.Web.Management.WebErrorEvent"/>

C. <add name="Security Event" type="System.Web.Management.WebApplicationLifetimeEvent"/>

<add name="AppError Event" type="System.Web.Management.WebRequestErrorEvent"/>

```
D. <add name="Security Event" type="System.Web.Management.WebApplicationLifetimeEvent"/>
```
<add name="AppError Event" type="System.Web.Management.WebErrorEvent"/> **Answer:** B